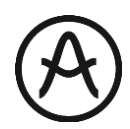

## SPARK LE アクティベーション・マニュアル

まず、取扱説明書の9ページからの手順の通り、アカウントの作成及び商品のレジストレー ションを済ませてください。

1) Arturia software center のダウンロード

下記の URL へ移動します。 <http://www.arturia.com/support/downloads&manuals>

下のページの ARTURIA SOFTWARE CENTER からご使用の OS 用のソフトウェア を選び、ダウンロードしてください。

ダウンロードが終了したら、ARTURIA SOFTWARE CENTER をインストールして ください。

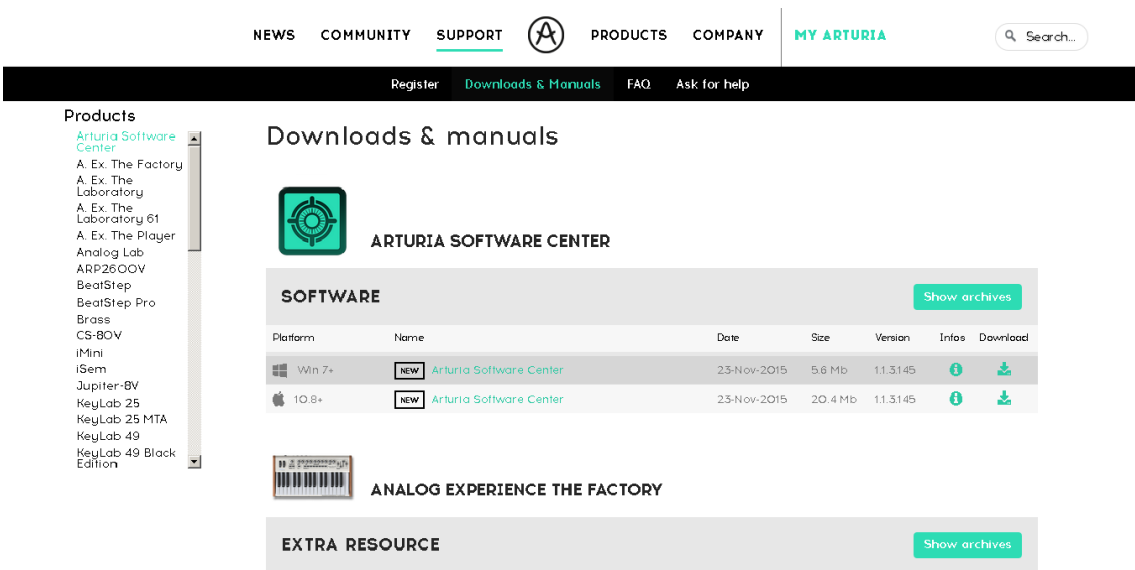

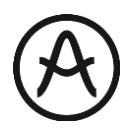

2) インストールが完了したら ARTURIA SOFTWARE を起動します。 登録したアカウントにサインインしてください。

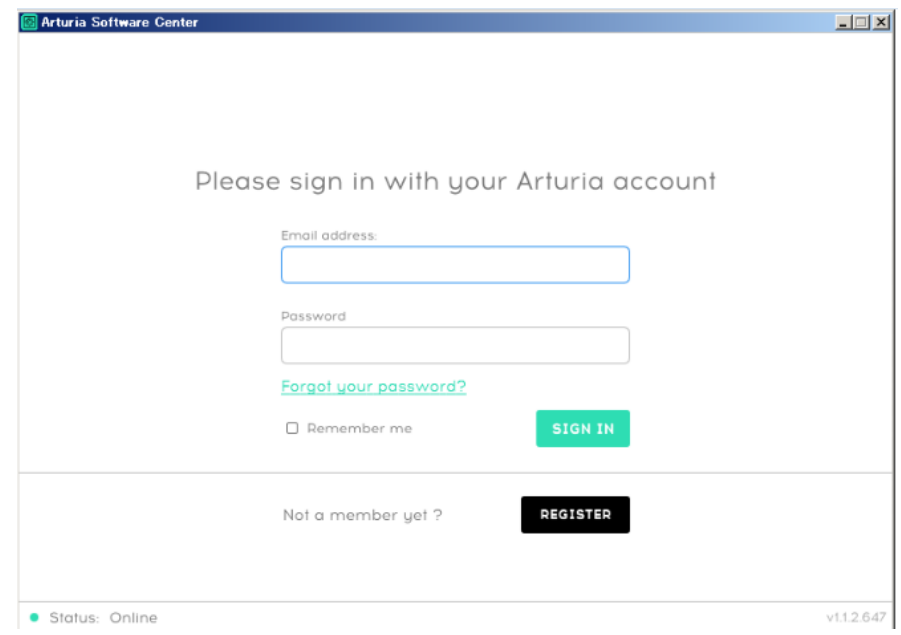

3) コンピュータ名が表示されます。内容に問題が無ければ[OK]を選択します。 (コンピュータ名に全角文字、ハイフン使用していると認識されません)

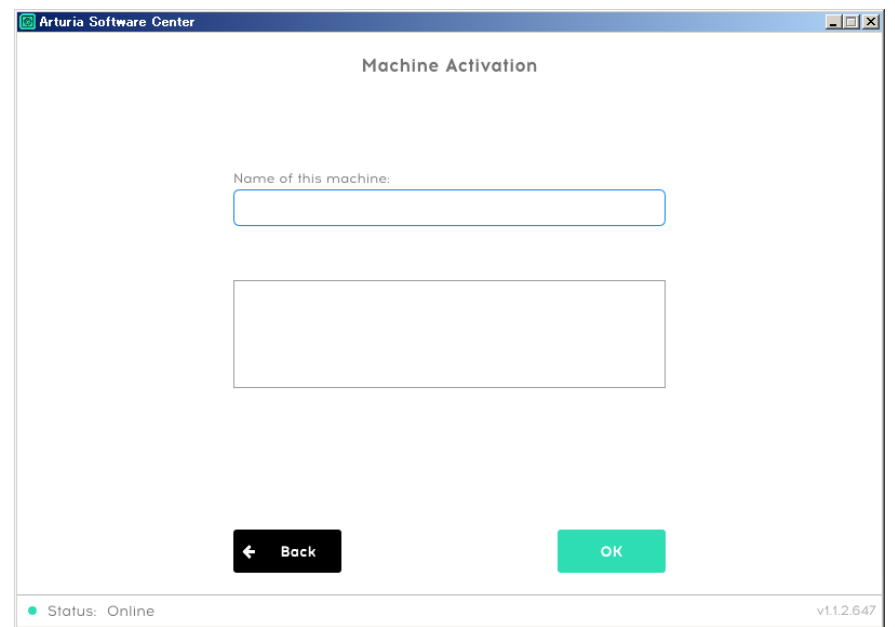

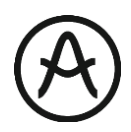

4) レジストレーションを済ませている商品の一覧が表示されます。 ここで SPARK LE の [ ACTIVATE ]ボタンを押します。

これで作業をしているコンピュータでのアクティベーション作業は終了です。

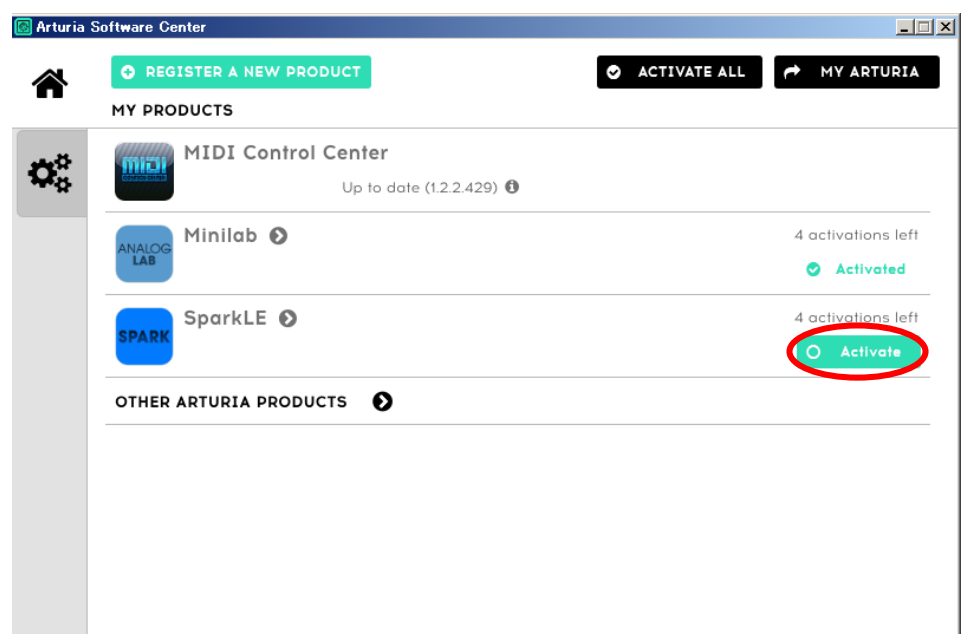

## 注意!!

上記リストにレジストレーションをした商品が表示されない場合は、 左上の歯車タブを押して、アカウント情報を確認し、[ SYNC ]ボタンを押しライセンス 情報を同期させてみてください。